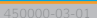

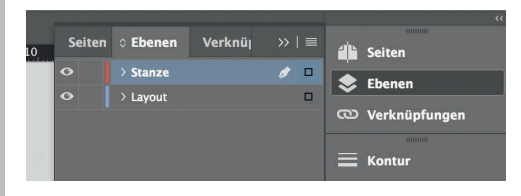

*Lege zwei Ebenen mit InDesign an (Stanze und Layout): › In Ebene "Stanze" legst du unsere Druckvorlage (Ebene ausblenden, sobald du das Druck-PDF erstellst) › In Ebene "Layout" erstellst du dein Design*

> *273 mm 277 mm*

Datenformat

*Endformat plus 2 mm Beschnitt umlaufend (entfällt bei der Weiterverarbeitung)*

Offenes Endformat *Format geschnitten und gestanzt*

 $\leftarrow$ Sicherheitsabstand

*Offenes Endformat plus 3 mm Sicherheitsabstand nach innen* *187 mm 183 mm*

 $\overline{\cdot}$